# **天智星直流开合帘使用说明**

### **1.技术特点**

#### A.功能特点

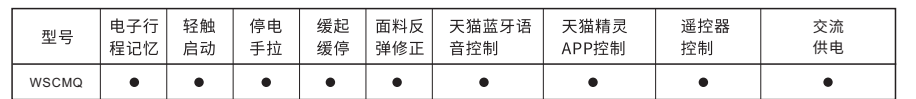

#### B.技术参数

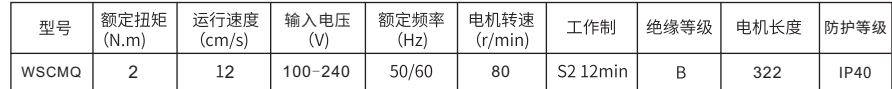

#### C.电机功能键及电源接线说明

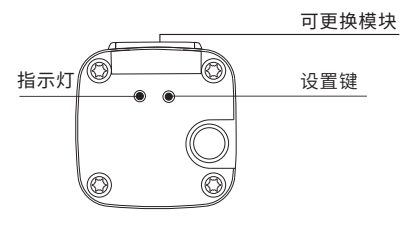

#### D.窗帘盒预留及导轨开合方式

单轨电动窗帘 窗帘盒预留最小尺寸

III HH

HH

T

TH. m 双轨电动窗帘 窗帘盒预留最小尺寸 180

H. m

ШI

m nni

ii ii mm

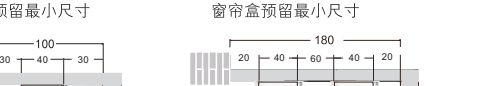

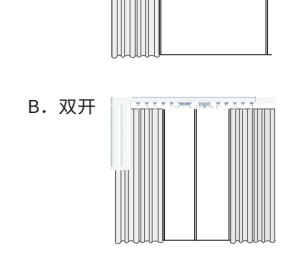

A.单开

### **2.轨道安装方法**

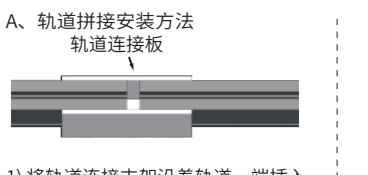

1) 将轨道连接支架沿着轨道一端插入 至轨道两端连接处;

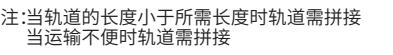

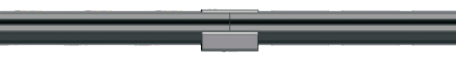

2)后面的安装方法请参考"B.皮带轨道安装方法。

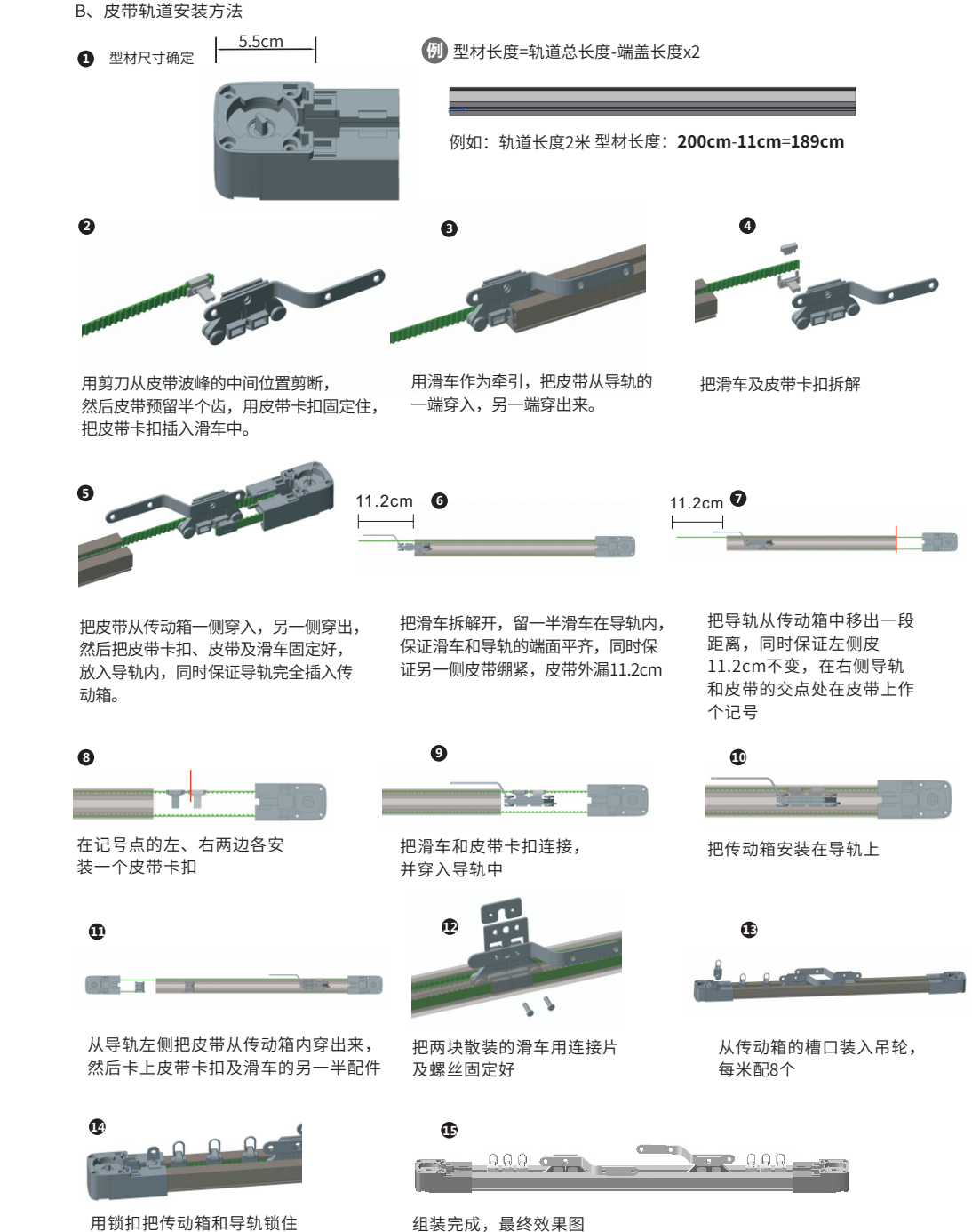

### **3.开合帘导轨及电机安装方法**

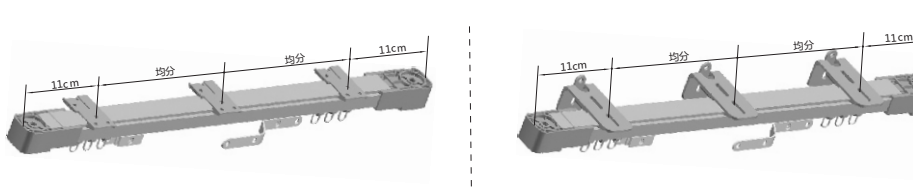

1)顶装 2)侧装

### **电机安装及拆卸方法**

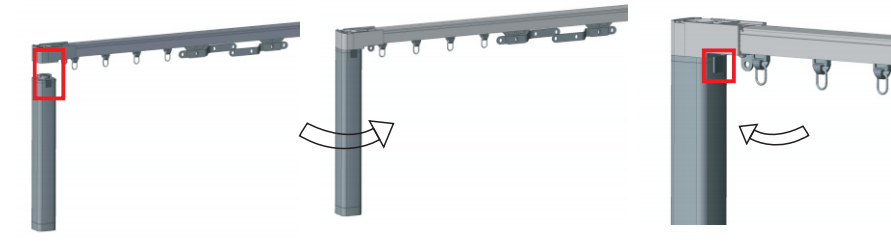

调整电机的角度,保证框 选中电机和传动箱在同一 个平面上,然后直接插进 传动箱

**4.手拉自动设置限位**

帘布安装完成后,电机上电后,轻轻手拉窗帘布即可启动开合帘运行。

按照逆时针方向把电机旋 转90度,会有咔嚓声响, 安装成功

把电机的插拔键向下推的 同时,把电机顺时针旋转 90度,向下取出电机

**6.密码学习**

#### **a.单通道发射器( 801发射器) 方法1:按键学习**

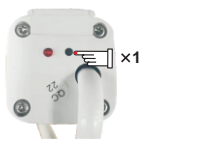

1)电机上电后,短按电机设置键1次, 电机上指示灯先亮后熄灭

#### **b.双通道发射器( 802 发射器)**

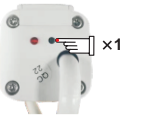

1)电机上电后,短按电机设置键1次, 工作指示灯先亮后熄灭

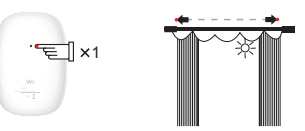

2)短按发射器背面学习键1次,电机抖动1次,表示密码学习成功 电机上指示灯闪烁后熄灭

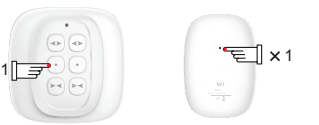

2)短按A通道停止键1次,10S之内短按发射器背面的学习 键1次,电机上指示灯闪烁后熄灭,A通道密码学习成功。 同样方法密码学习B通道

**a.单通道发射器(801 发射器) 方法2:复制学习**

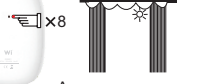

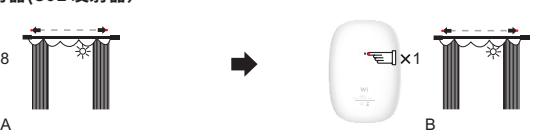

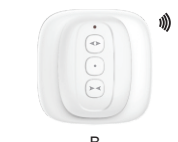

电机抖动1次,电机上指示灯

3)此时通过B发射器 也可遥控窗帘

1)短按A发射器学习键8次,电机抖动1次,

2)短按B发射器学习键1次,

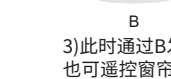

电机上,指示灯闪烁后熄灭

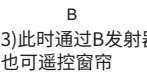

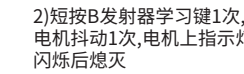

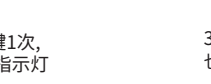

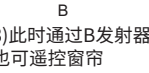

窗帘首次闭合1次,即可自动设置关闭限位 窗帘首次开启1次,即可自动设置开启限位

**5.遥控器说明**

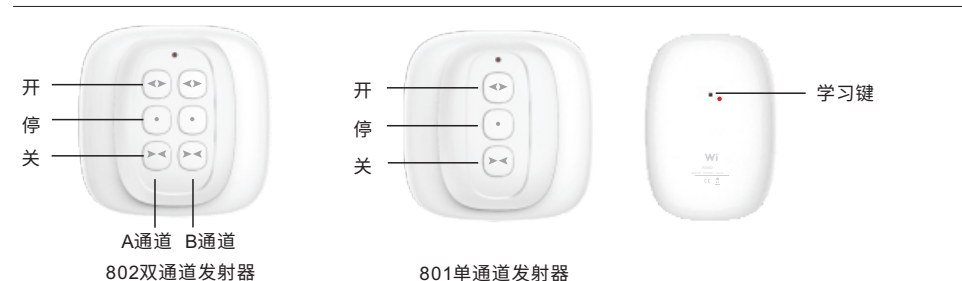

#### **b.双通道发射器( 802发射器)**

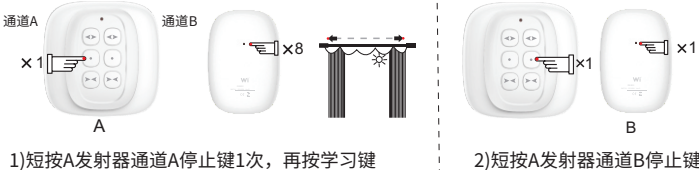

8次,电机抖动1次, 电机上指示灯闪烁后熄灭

2)短按A发射器通道B停止键1次, 再按学习键1次,电机抖动1次, 电机上指示灯闪烁后熄灭 B 3)此时通过B通道也可 遥控窗帘的开启或关闭

### **7.删除全部可操作的发射器**

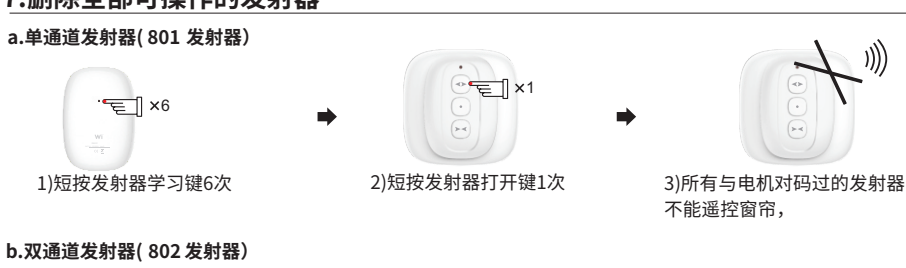

### **b.双通道发射器( 802 发射器)**

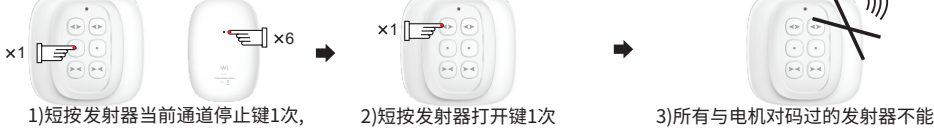

## 再按背面学习键6次

### **8.删除当前正在操作的发射器**

#### **a.单通道发射器( 801 发射器)**

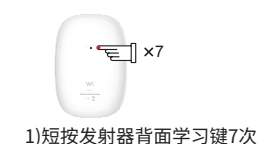

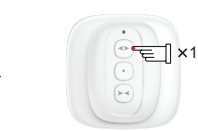

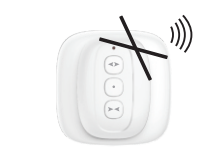

3)当前正在操作的发射器不能遥 控窗帘,重新密码学习后方可控制

遥控窗帘,重新密码学习后方可控制

2)短按发射器打开键1次, 电机抖动1次电机上指示灯 闪烁后熄灭

### **b.双通道发射器( 802 发射器)**

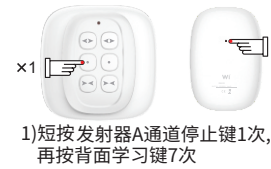

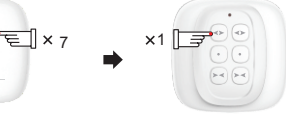

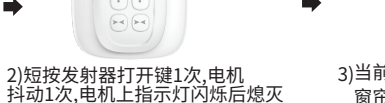

3)当前正在操作的发射器不能遥控 窗帘,重新密码学习后方可控制

 $\binom{1}{2}$ 

### **9.发射器设置限位**

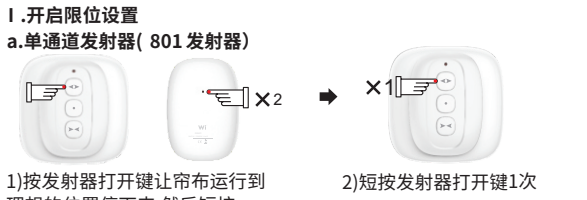

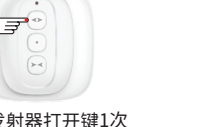

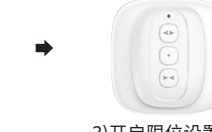

3)开启限位设置成功

**a.单通道发射器(801 发射器) Ⅱ.关闭限位设置**

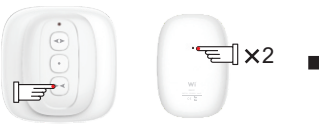

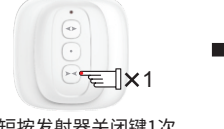

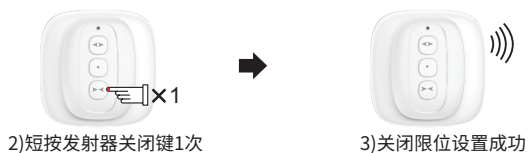

1)按发射器关闭键,让帘布运行到理想位置 时停下来,然后短按发射器学习键2次

#### **b.双通道发射器(802 发射器)**

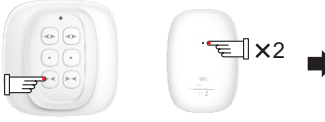

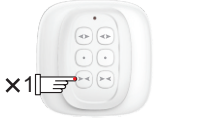

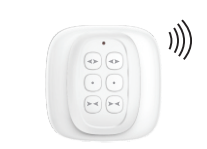

1)短按发射器A通道关闭键,让帘布运行到理想 位置时停下来,然后按背面学习键2次

2)短按发射器关闭键1次 3)关闭限位设置成功,同样方法设置B通道

### **10.限位删除**

#### **①遇阻删限位**

在已有限位的条件下,若在运行过程中遇到阻碍,则会将原来的限位自动删除,再次遇阻后重新设置限位。

#### **②按键删限位**

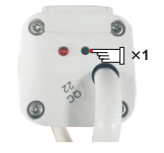

**<sup>1</sup>** 长按电机学码键直到电机抖动1次,电机限位全部删除,遥控器码还继续存在。

### **③发射器删限位**

**a.单通道发射器(801 发射器) Ⅰ.开启限位删除**

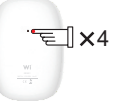

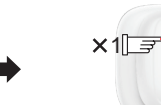

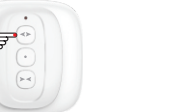

抖动1次,电机上指示灯闪烁后熄灭

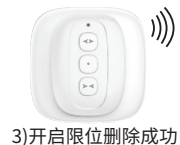

1)短按发射器背面学习键4次 2)短按发射器打开键1次,电机

#### **b.双通道发射器(802发射器)**

再按学习键4次

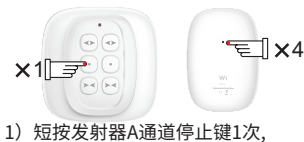

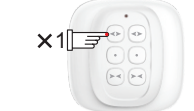

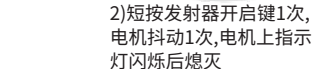

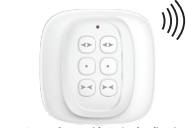

3)开启限位删除成功, 同样方法设置B通道

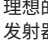

理想的位置停下来,然后短按 发射器背面学习键2次

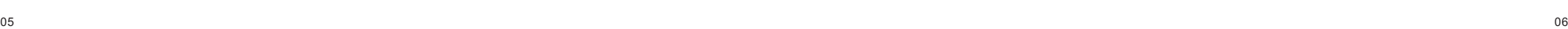

#### **a.单通道发射器(801发射器) Ⅱ.关闭限位删除**

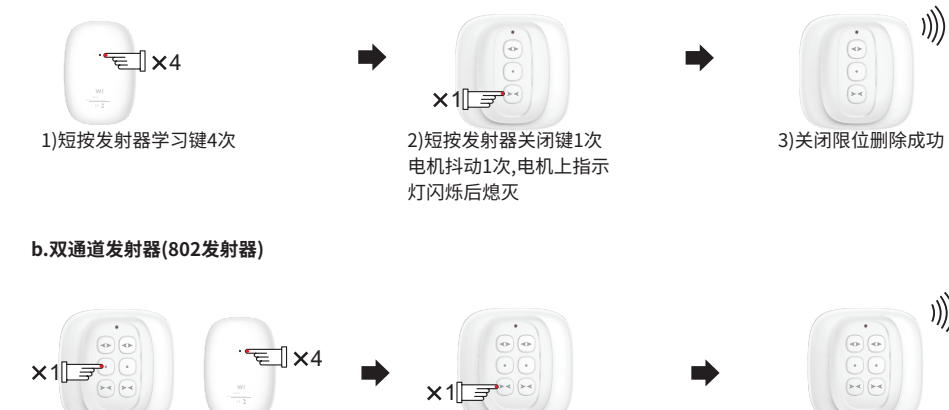

1)短按发射器A通道停止键1次,再按学习键4次 2)短按发射器关闭键1次,

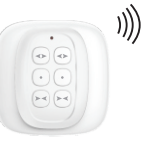

电机抖动1次,电机上指示 灯闪烁后熄灭

3)关闭限位删除成功, 同样方法设置B通道

### **11.第三点限位**

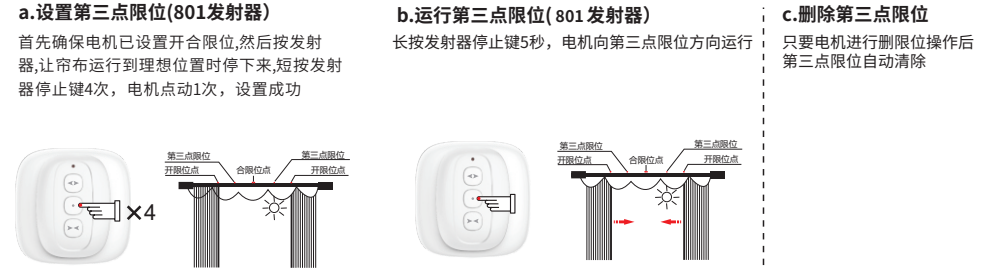

### **12.常见的故障和排除**

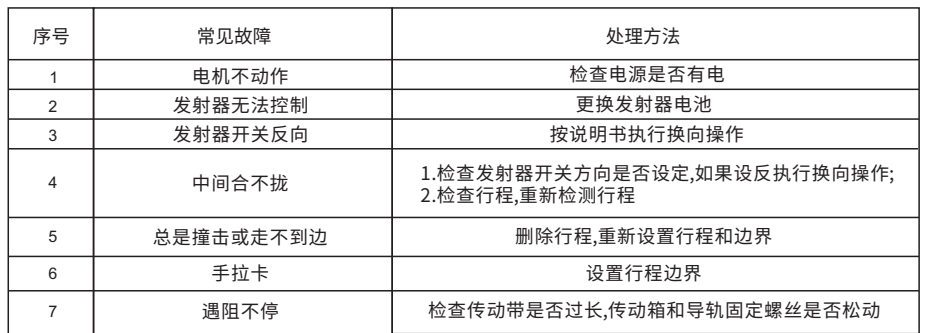